# DM-TXRX-100-STR Quick Start

The Crestron® [DM-TXRX-100-STR](http://www.crestron.com/model/6507122) provides a compact, high-definition H.264 streaming transmitter or receiver for use with a DigitalMedia™ system or other application.

In the Box

1 DM-TXRX-100-STR, HD Streaming Transmitter/Receiver

### Additional Items

- 1 Connector, 4-Pin (2003576)
- 1 Connector, 5-Pin (2003577)
- 1 Power Pack, 24 VDC 0.75 A, 100-240 VAC (2045865)

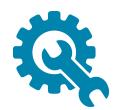

# Install the Device

The DM-TXRX-100-STR can be mounted onto a flat surface or onto a rack rail.

## Mounting onto a Flat Surface

Using four mounting screws (not included), mount the device onto a flat surface such as a wall or the underside of a table.

### Mounting onto a Wall

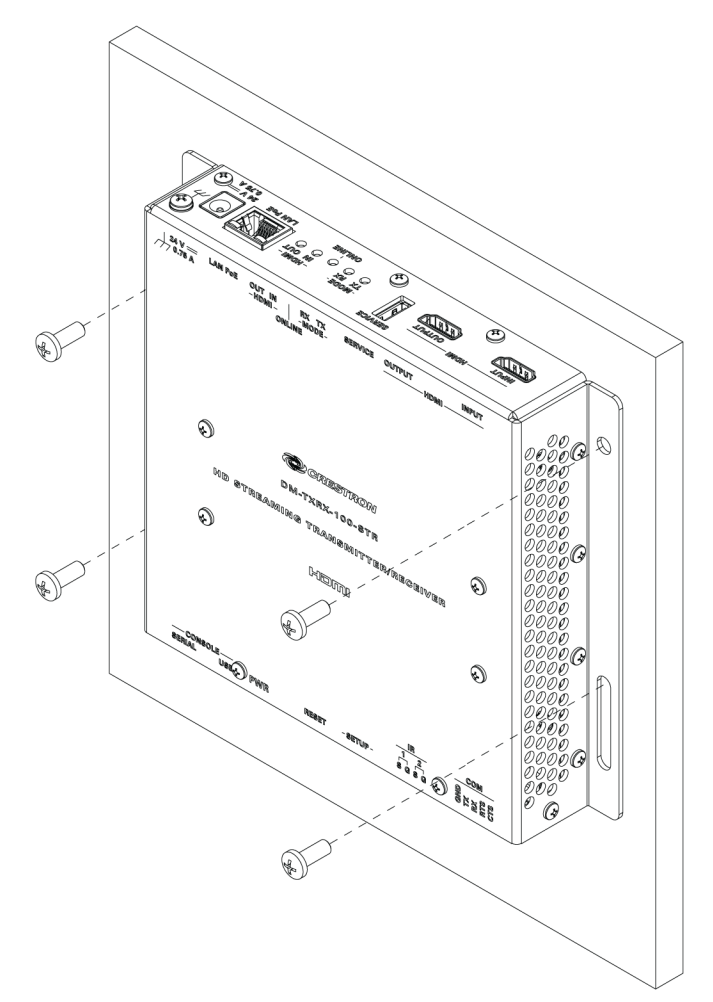

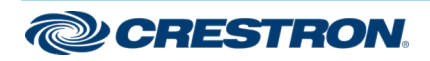

# DM-TXRX-100-STR Quick Start

## Mounting onto a Rack Rail

Using two mounting screws (not included), mount the left or right mounting flange of the device onto the front or rear rail of a rack.

### Mounting onto a Rack Rail

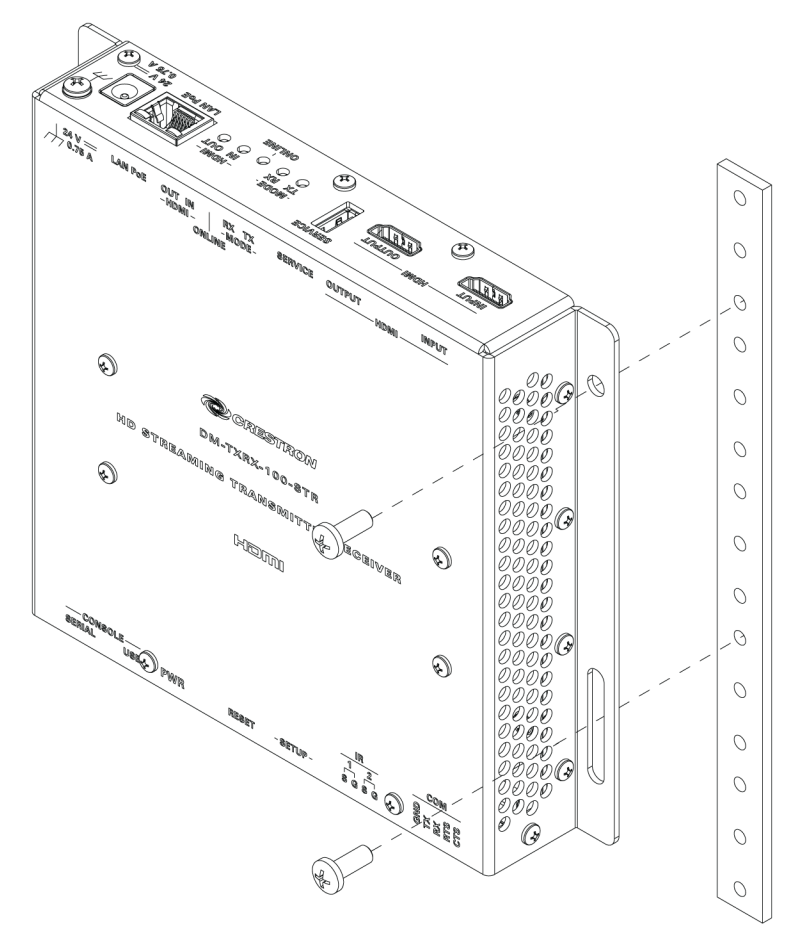

# Connect the Device

Connect the device as required for the application.

### Front Panel Connections

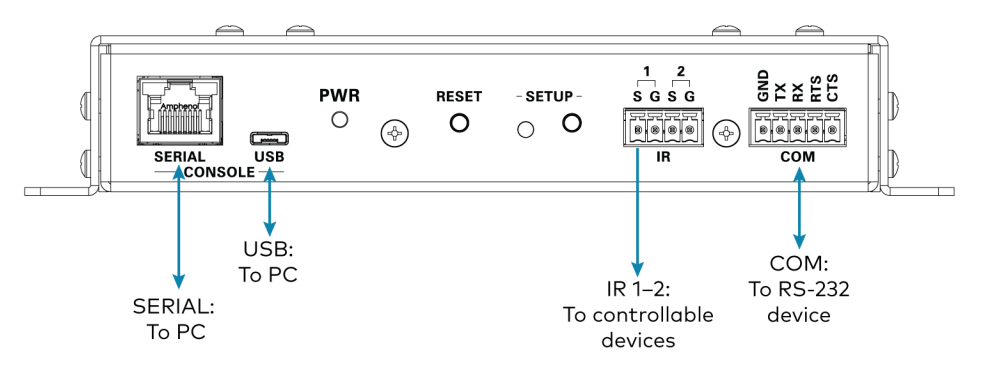

### Rear Panel Connections

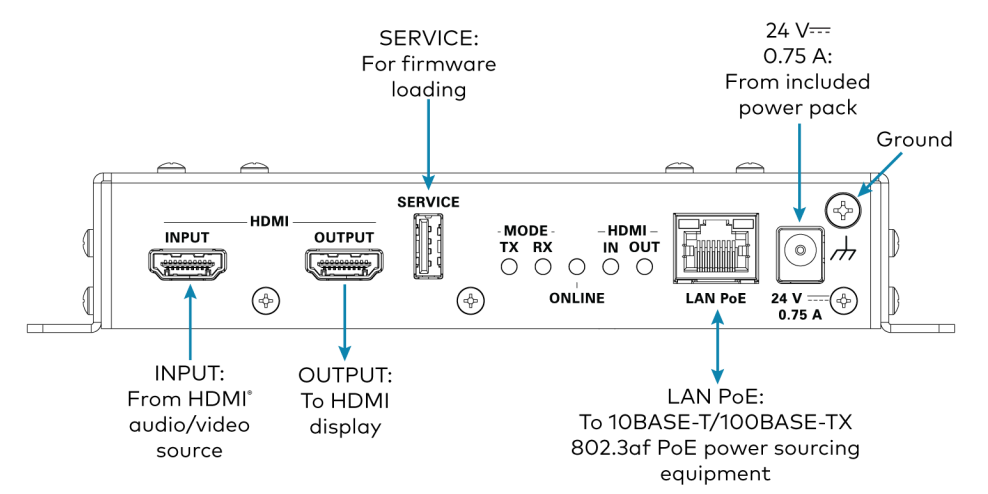

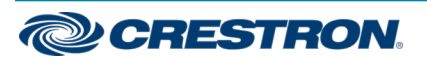

### NOTES:

- The LAN PoE (Power over Ethernet) port is a PoE PD (Powered Device) port. To receive PoE, the DM-TXRX-100-STR requires connection to a PoE PSE (Power Sourcing Equipment) port of a PoE switch. Wiring that connects to a PoE PSE port is for intrabuilding use only.
- Connection to the included power pack is not required when PoE is used to power the device.

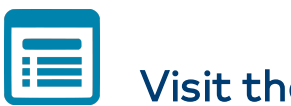

# Visit the Product Page

Scan the QR code to visit the product page.

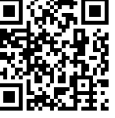

[www.crestron.com/model/6507122](http://www.crestron.com/model/6507122)

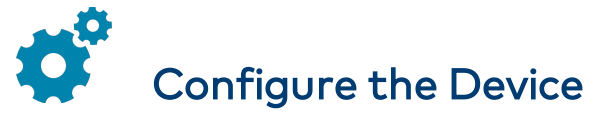

Before configuring the DM-TXRX-100-STR, refer to the IP Considerations Guidelines for the IT Professional Design Guide (Doc. 4579) at [www.crestron.com/manuals](http://www.crestron.com/manuals). The manual provides information about proper configuration of the network to support the DM-TXRX-100-STR.

Configure the DM-TXRX-100-STR using the web interface. To access the web interface, open a web browser and then go to the IP address of the device.

NOTE: By default, DHCP is enabled. To display the IP address on the connected display, press the SETUP button on the front panel of the device.

To log in to the user interface, enter the user name and password. The default user name and password are both admin. For additional information, refer to the DM-TXRX-100-STR Supplemental Guide (Doc. 7845) at [www.crestron.com/manuals.](http://www.crestron.com/manuals)

![](_page_2_Picture_15.jpeg)

### Additional Information

#### Original Instructions

The U.S. English version of this document is the original instructions. All other languages are a translation of the original instructions.

Crestron product development software is licensed to Crestron dealers and Crestron Service Providers (CSPs) under a limited nonexclusive, nontransferable Software Development Tools License Agreement. Crestron product operating system software is licensed to Crestron dealers, CSPs, and end-users under a separate End-User License Agreement. Both of these Agreements can be found on the Crestron website at [www.crestron.com/legal/software\\_license\\_agreement.](https://www.crestron.com/legal/software-license-agreement)

The product warranty can be found at [www.crestron.com/warranty](https://www.crestron.com/legal/sales-terms-conditions-warranties).

The specific patents that cover Crestron products are listed at [www.crestron.com/legal/patents](https://www.crestron.com/legal/patents).

Certain Crestron products contain open source software. For specific information, visit [www.crestron.com/opensource](https://www.crestron.com/legal/open-source-software).

Crestron, the Crestron logo, and DigitalMedia are either trademarks or registered trademarks of Crestron Electronics, Inc. in the United States and/or other countries. HDMI and the HDMI logo are either trademarks or registered trademarks of HDMI Licensing LLC in the United States and/or other countries. Other trademarks, registered trademarks, and trade names may be used in this document to refer to either the entities claiming the marks and names or their products. Crestron disclaims any proprietary interest in the marks and names of others. Crestron is not responsible for errors in typography or photography.

### HOMI

©2020 Crestron Electronics, Inc.

Doc. 7620E (2043777)

01/16/20

![](_page_3_Picture_14.jpeg)